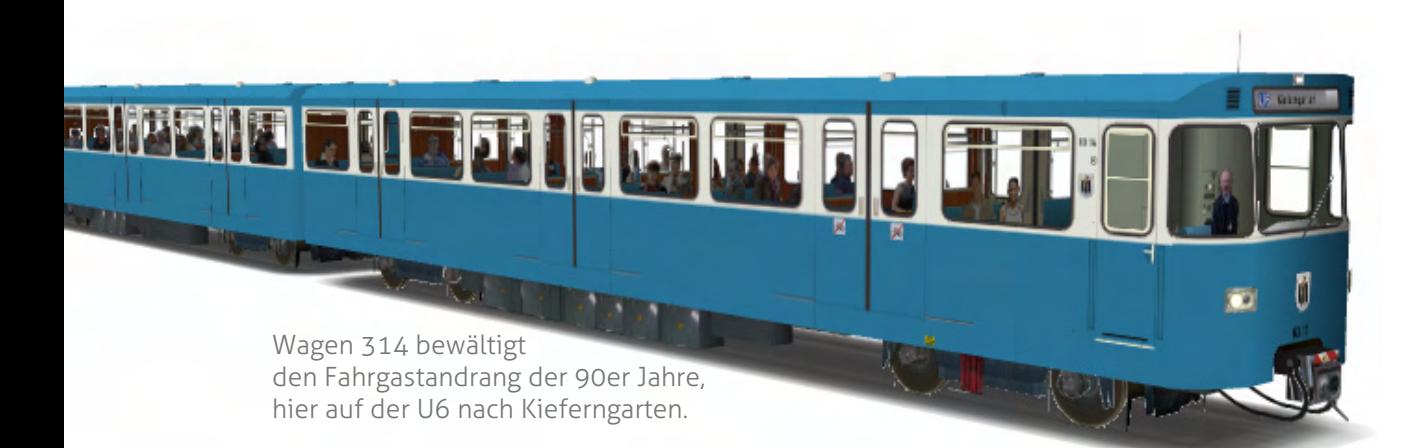

# Der Typ A U-Bahn-Triebwagen der MVG

# Beschreibung und Bedienungsanleitung

zum LokSim 3d-Führerstand und –Objekt

Version 1.0 / 1.0 für LokSim-Version 2.8.3 / 2.9.2 © Christian Grünwald, 2016

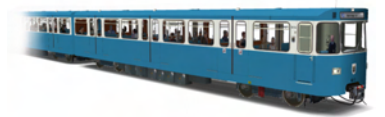

## Inhaltsverzeichnis

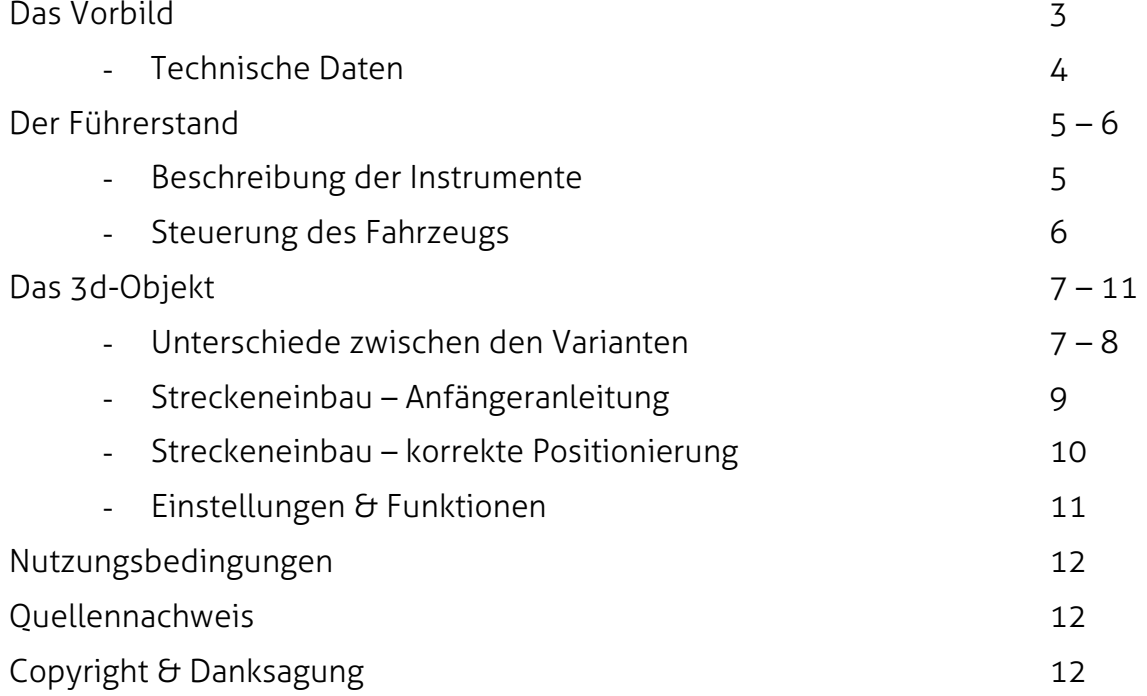

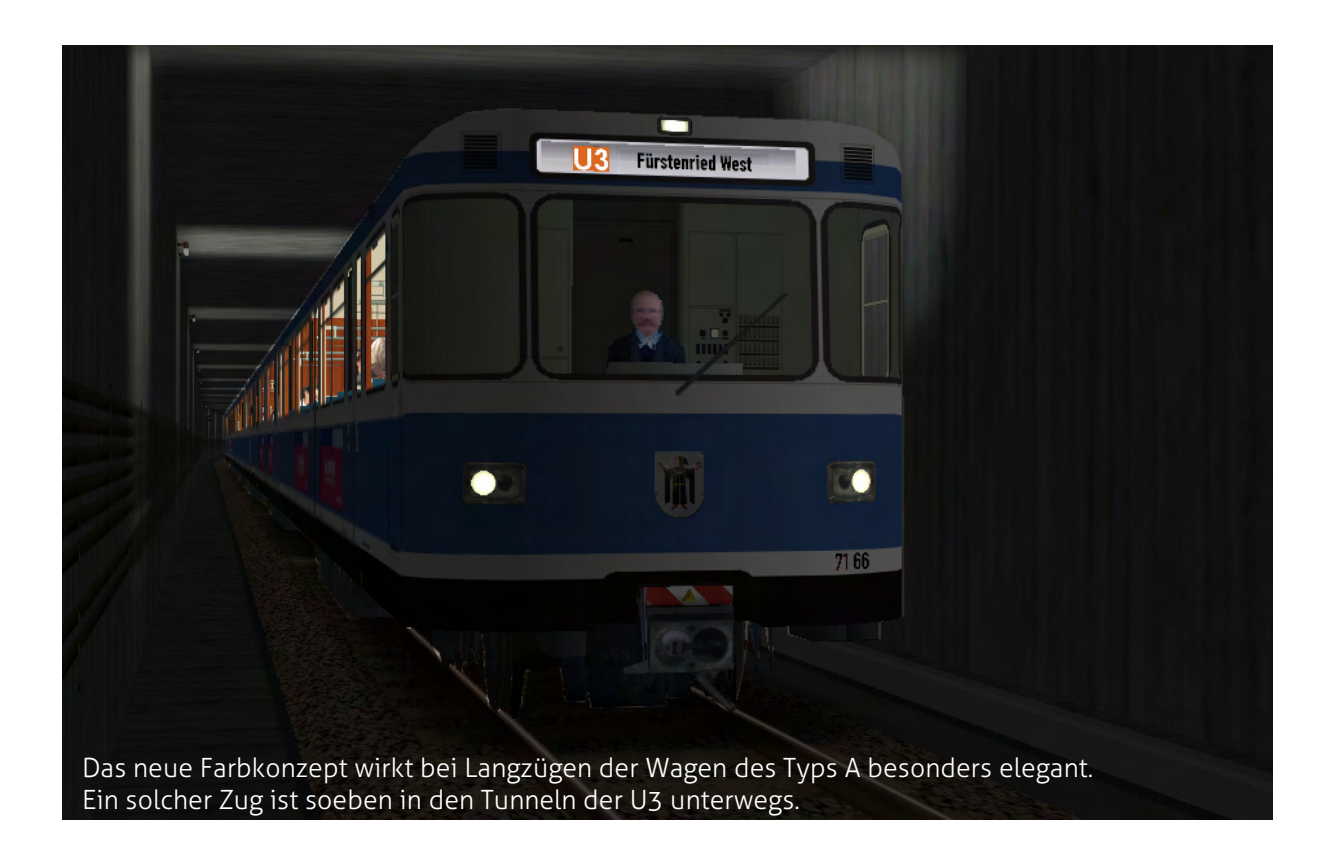

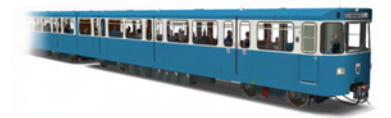

#### Das Vorbild

Nachdem durch den Stadtratsbeschluss vom 24. Januar 1964 sichergestellt war, dass München ohne den Umweg über eine Unterpflasterstraßenbahn eine richtige U-Bahn bekommen würde, mussten nun geeignete Fahrzeuge entwickelt werden. Im Juli 1965 gab man die Konstruktion dreier Probefahrzeuge des Typs A in Auftrag. Mitte 1967 lieferten die Firmen Rathgeber, WMD und Düwag die A1 6001 bis 6003 – bzw. ab 1970 091 bis 093 – aus, die sogleich einer intensiven Erprobung unterzogen wurden. Schließlich wurde der Bau von 51 Serientriebwagen der Reihe A2.1 1969 in Auftrag gegeben.

Es handelt sich bei den Fahrzeugen um Doppeltriebwägen (DTW) mit 37,15 Metern Länge, die jeweils über 98 Sitz- und 192 Stehplätze (vier Personen pro Quadratmeter) verfügen. Es können drei solcher Einheiten im regulären Fahrbetrieb hintereinandergekuppelt werden (Sechswagenzug). Der Einsatz einer einfachen Einheit (Zweiwagenzug) ist nur bei Rangierfahrten, Sonderfahrten und Ähnlichem der Fall. Die Bezeichnung erfolgt beim Nordteil mit der Ziffer "6" vor der Wagennummer, beim Südteil mit der "7" vor der Nummer. Die Wagennummer selbst ist (mit Ausnahme der drei Prototypen vor 1970) immer dreistellig. Mit der Zusatzziffer ergibt sich somit eine vierstellige Zahl, die bei Fahrzeugaufschriften des Öfteren nach den ersten beiden Ziffern mit einem Leerschritt getrennt wird, wobei die MVG hierauf weniger Wert legt.

Ab der Serie A2.2 verfügten die Fahrzeuge von der Auslieferung an über ein Fenster am führerstandslosen Wagenende eines Nord- oder Südteils, welches einen Blick in den zweiten Teil des Doppeltriebwagens ermöglicht. Ebenso erhielten alle Fahrzeuge dieser Reihe zwei Haltestangen im Einstiegsbereich. Das Ein- und Aussteigen wird über drei Doppelschwenkschiebetüren pro Seite und Wagenteil ermöglicht. Die Öffnungsweite beträgt 1.300 mm, dies gestaltet einen schnellen Fahrgastwechsel. Man entschied sich zur Verwendung blauer, vergleichsweise komfortabeler Sitzbänke, die die Farben der Stadt München zusammen mit der blau-weißen Außenlackierung wiedersiegeln.

Aufgrund von Streckenerweiterungen, der daraus resultierenden Notwendigkeit, neue Fahrzeuge zu beschaffen und der Tatsache, dass der Typ A bereits technisch überholt war, wurden 1981 Probezüge des Nachfolgers vom Typ B ausgeliefert. Der Wagenkasten hat (mit Ausnahme der Front) eine hohe Ähnlichkeit mit dem A-Wagen, Fenster- und Türanordnung, sowie die Fahrgastraumaufteilung ist identisch. Hingegen dazu ist ein großer, technischer Unterschied der Drehstromantrieb und die Phasenabschnittssteuerung. Des Weiteren sind seit nach der Jahrtausendwende die sogenannten C-Züge im Einsatz, von denen es inzwischen auch eine Weiterentwicklung gibt, die unter der Bezeichnung Typ C2 läuft. Diese ist aktuell (Stand Mai 2016) nur in zwei Prototypen umgesetzt worden, die der Öffentlichkeit bereits vorgestellt wurden. Von den A-Wagen erhielten die letzten Serien A2.5 und A2.6 im Jahr 2015 Informationssysteme im Fahrgastraum, diese Reihen sollen noch die nächsten zehn Jahre in Einsatz bleiben. Derzeit werden die Züge nur vereinzelt bei größeren Beschädigungen ausgemustert. Der Prototyp 091 ist bereits jahrelang im Betriebshof

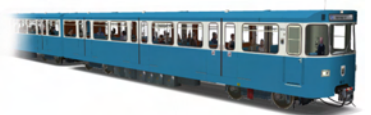

Nord beim U-Bahnhof Fröttmaning abgestellt, er soll an das MVG-Museum übergeben werden. Von 092 ist der Nordteil (6092) im Verkehrszentrum des Deutschen Museums nahe des U-Bahnhofs Schwanthalerhöhe ausgestellt. Hier wurde auch die Aufnahme für das Führerstandsbild gemacht. Der letzte Probezug, Wagen 093, ist im regulären Einsatz, allerdings wurde der Wagenkasten eines Teils bereits erneuert.

Der Typ A ist eng verwandt mit dem DT1 der VAG für die Nürnberger U-Bahn. Ein bedeutender Unterschied ist die Ausstattung mit Drehstromantrieb einiger Nürnberger Fahrzeuge. Es ist auch das Fahren von Typ A und DT1 in einem Zugverband möglich. Zu den Olympischen Spielen in München wurden beispielsweise Nürnberger Züge zur Bewältigung der ernormen Menschenmassentransporte ausgeliehen. Umgekehrt kamen A-Wagen nach Nürnberg, die nicht die Farbgebung der VAG (rot mit weißen Streifen) erhielten.

#### Technische Daten

Im folgendem Abschnitt werden technische Daten zum A-Wagen genannt:

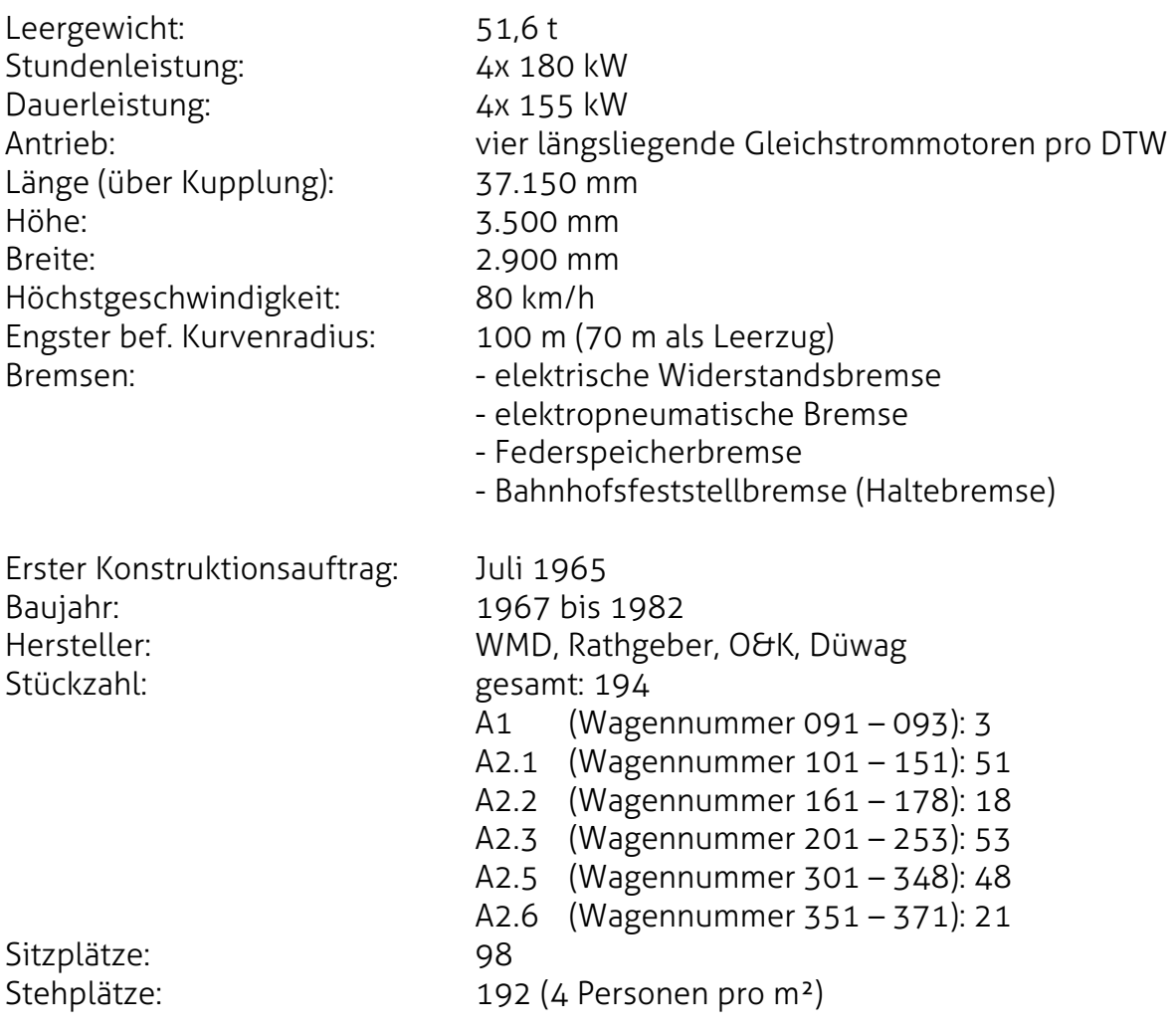

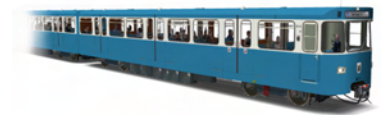

#### Der Führerstand

#### Beschreibung der Instrumente

Folgendes Bild zeigt den Führerstand des Typs A aus der Sicht des Triebfahrzeugführers in der Simulation von LokSim 3d. Durch Zahlen und Buchstaben werden die wichtigsten Bedienelemente, Schalter, Leuchtmelder und Instrumente erläutert.

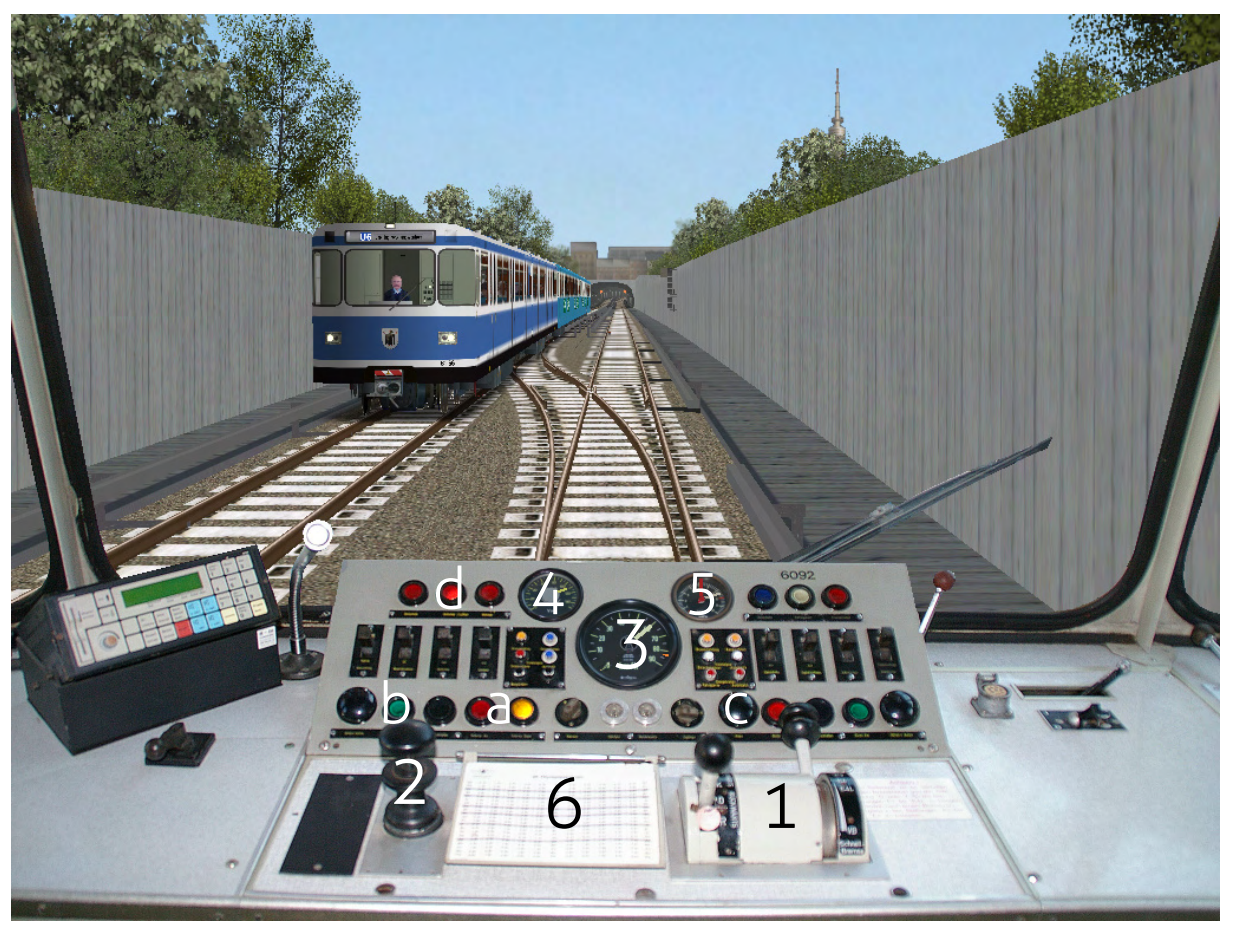

Der nördliche Teil der Linie 6 verläuft von Studentenstadt bis kurz vor Garching-Forschungszentrum oberirdisch. Auf dem außerhalb Münchens liegenden Abschnitt kommt es bei schönstem Sommerwetter hier zu einer Begegnung zweier A-Züge.

- 1 Geschwindigkeitsvoreinsteller (links) und Bremsschalter (rechts)
- 2 Fahrtaster
- 3 Geschwindigkeitsmesser
- 4 Anzeige der Fahrspannung
- 5 Anzeige des Bremsdrucks
- 6 Fahrplan
- a Leuchtmelder für Federspeicherbremse (rot: aktiv / gelb: inaktiv)
- b Leuchtmelder für (linke) Türentriegelung
- c Hupe
- d Leuchtemelder für Umformer / Lüfter

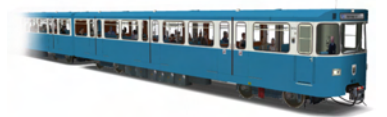

## Steuerung des Fahrzeugs

#### Fahren

Die Baureihe A verfügt über eine Geschwindigkeitsvoreinstellung über den mittleren Schalter auf dem Fahrtisch (Tasten < und → auf der Tastatur nach Standardtastenbelegung). Rückwärts ist die Stellung "R" für Rangieren verfügbar. In der Simulation wurde das Rückwärtsfahren nicht umgesetzt, da der Schalter verplombt ist eine Rückwärtsfahrt im Betrieb nicht zugelassen ist. Vorwärts sind in der Realität die Stellungen "K" für Kuppeln, "R" für Rangieren, "S" für Serienschaltung und "P-Sh" für Parallel-Shunt vorhanden. Diese wurden über eine AFB ohne Bremse und Geschwindigkeitsstufen von 20 Stundenkilometern umgesetzt, damit nur vier Stellungen vorhanden sind. Die eingestellte Geschwindigkeit wird über das LZB-Außendreieck im Tacho und über eine digitale Anzeige auf dem Schalter vermittelt. Die LZB und der Automatikbetrieb des Typs A wurden derzeit nicht nachgebildet, nachdem es sich hierbei um ein spezielles System der U-Bahn München handelt und LokSim 3d nicht auf dieses ausgelegt ist. Nach dem Verriegeln der Türen und dem Lösen aller Bremsen (Federspeicherbremse beachten) kann mit dem Fahrtaster aufgeschaltet werden. Hierbei sind nur die Stellungen "Aus" und "Auf" vorhanden (Tasten 1↑ und ↓). Bei Erreichen der voreingestellten Geschwindigkeit schaltet das Schaltwerk selbstständig auf Fahrstufe 0 ab, obwohl der Fahrtaster noch aufgeschaltet ist. In der Realität ist in diesem Taster ein Todmannschalter integriert, der Dauerhaft gedrückt werden muss. Alternativ ist ein Fußpedal vorhanden. Sobald beides losgelassen wird, ertönt ein Warnsignal und der Zug wird bei Nichtbeachtung nach drei Sekunden zwangsgebremst. Im LokSim-Führerstand ist auch diese Funktion aktuell nicht nachgebildet, somit kann die Fahrt ohne Sicherheitsfahrschaltungsbetätigung erfolgen.

#### Bremsen

Rechts neben dem Geschwindigkeitsvoreinsteller befindet sich der Bremshebel mit den Rastern "0", "F", "E1", "E2", "E3", "E4" und "E4L". Am Ende des Hebels befindet sich die Schnellbremsung mit der Bezeichnung "VB". Bei den Stufen "E1" bis "E4" handelt es sich um die Betätigung der elektrischen Widerstandsbremse, sie muss in der Simulation mit den Tasten NUM  $\overline{3}$  und NUM  $\overline{9}$  (Standardtastenbelegung) bedient werden. Mit dem Raster "E4L" wird die Haltebremse (leichte Druckluftbremse) aktiviert, zugleich ist die elektrische Bremse in Stufe 4. Sie sorgt für die Feststellung des Fahrzeugs im Stillstand. Sie löst sich nicht mit dem Zurückstellen des Bremsschalters, sondern mit dem Anfahren des Zuges selbsttätig. Die manuelle Aktivierung konnte ebenfalls nicht umgesetzt werden, somit wird automatisch bei einer Unterschreitung von 6 km/h und der Anziehung der Widerstandsbremse die Bahnhofsfeststellbremse betätigt. Zieht man den Bremshebel weiter zurück, so kommt man in den stufenlosen Anwählbereich der Druckluftbremse, die als zweites Bremssystem dient und nur bei Gefahrenfälle (Schnellbremsungen) und Ausfälle bzw. Störungen der elektrischen Bremse zum Einsatz kommt. Der LokSim-Führerstand verfügt über vier in der Realität nicht vorhandene Raster, allerdings ohne Bremshebelgeräusch (Standardtastenbelegung NUM  $2$  und NUM  $8$ ). Auf eine Magnetschienenbremse, wie sie der baugleiche Nürnberger DT1 hat, wurde beim A-Wagen verzichtet.

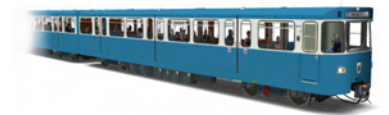

#### Das 3d-Objekt

#### Unterschiede zwischen den Varianten

Es wurden vom Typ A als Gruppenobjekt alle Fahrzeugzustände von 1967 bis 2016 nachgebildet. Ein Zustandszeitraum (z. B. 1972 – 1973) wird als Ziffer im Dateiname des Wagens angegeben (bei diesem Beispiel wäre es "3") und zusätzlich als Jahreszahlen im Infotext, der bei der Objektauswahl erscheint. Die Wagen sind in folgende Zustandszeiträume eingeteilt:

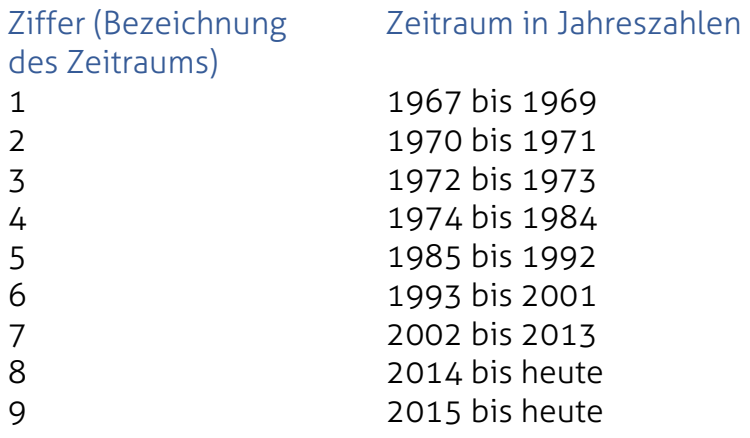

Der Grund, warum sich die Klassen 8 und 9 überschneiden ist, dass es einige Fahrzeuge vom Typ A gibt, die 2015 Informationssysteme im Fahrgastraum erhielten, was der einzige Unterschied zwischen diesen beiden Zustandszeiträumen ist.

> Der Südteil von Wagen 091 im Jahr 1971: Damals hatten die Prototypen noch einen Schilderkasten als Zugzielanzeige, später kamen Fallblattanzeiger.

Ab etwa 1970 wurden am Wagenkasten über dem Stromabnehmer ein Hochspannungs-Warnschild angebracht und die Wagennummer auf das neue Prinzip (z. B. 6091 [Nordteil], 7091 [Südteil]) umgestellt. Zuvor erfolgte die Aufschrift als beispielsweise 6001 a (Nordteil) und 6001 b (Südteil). Mit der Auslieferung der ersten Serienfahrzeuge (A2.1) waren Fallblattanzeigen und keine Schilderkästen mehr vorhanden, die Prototypen wurden nachgerüstet. Ebenso wurde das Stadtwappen Münchens, das Münchner Kindl, an den Seiten unter den Fahrgastfenstern demontiert und dafür ein kleineres hinter der Führerstandstür angebracht. Mit der Reihe A2.2 wurde den Fahrgästen ein Blick in den anderen Wagenteil über ein Heckfenster ermöglicht.

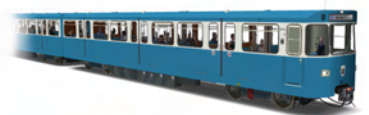

Mit dem Nachfolger des A-Wagens – der Baureihe B – wurde ein neues Farbschema eingeführt. Ab 1993 wurden fast alle Fahrzeuge der Serie A2.1 und A2.2 in dieses umlackiert, wegen zu hoher Kosten blieben nahezu alle Wagen der späteren Serien (A2.3, A2.5 und A2.6) in der Originalfarbgebung. Nach der Jahrtausendwende erhielten alle A- und B-Typen das neue, silberne Logo der MVG an der Fahrertür. Ebenso wurde die Webadresse "www.mvg-mobil.de" über die Fenster des Fahrgastraums auf die Außenseite aufgedruckt. Auch die Liniensymbole haben sich im Laufe der Zeit für die U7 und U8, die keine eigene Strecke haben und nur zu bestimmten Zeiten verkehren, geändert.

Des Weiteren gibt es pro Zustandszeitraum verschiedene Varianten, die mit dem Kleinbuchstaben hinter der Zustandsziffer gekennzeichnet werden. Hierdurch wird beispielsweise in Prototypen, Serie A2.1 und Serie A2.2 bis A2.6 unterschieden. Objekte im alten Farbkonzept der U-Bahn München sind zu Beginn des Dateinamens mit "1\_" beschriftet, Objekte im neuen Farbkonzept hingegen dazu mit "2\_".

Alle Gruppenobjektdateien werden abgelegt unter \Objekte\Fahrzeuge\cgruenwa\U-Bahn\MVG\_Typ\_A\.

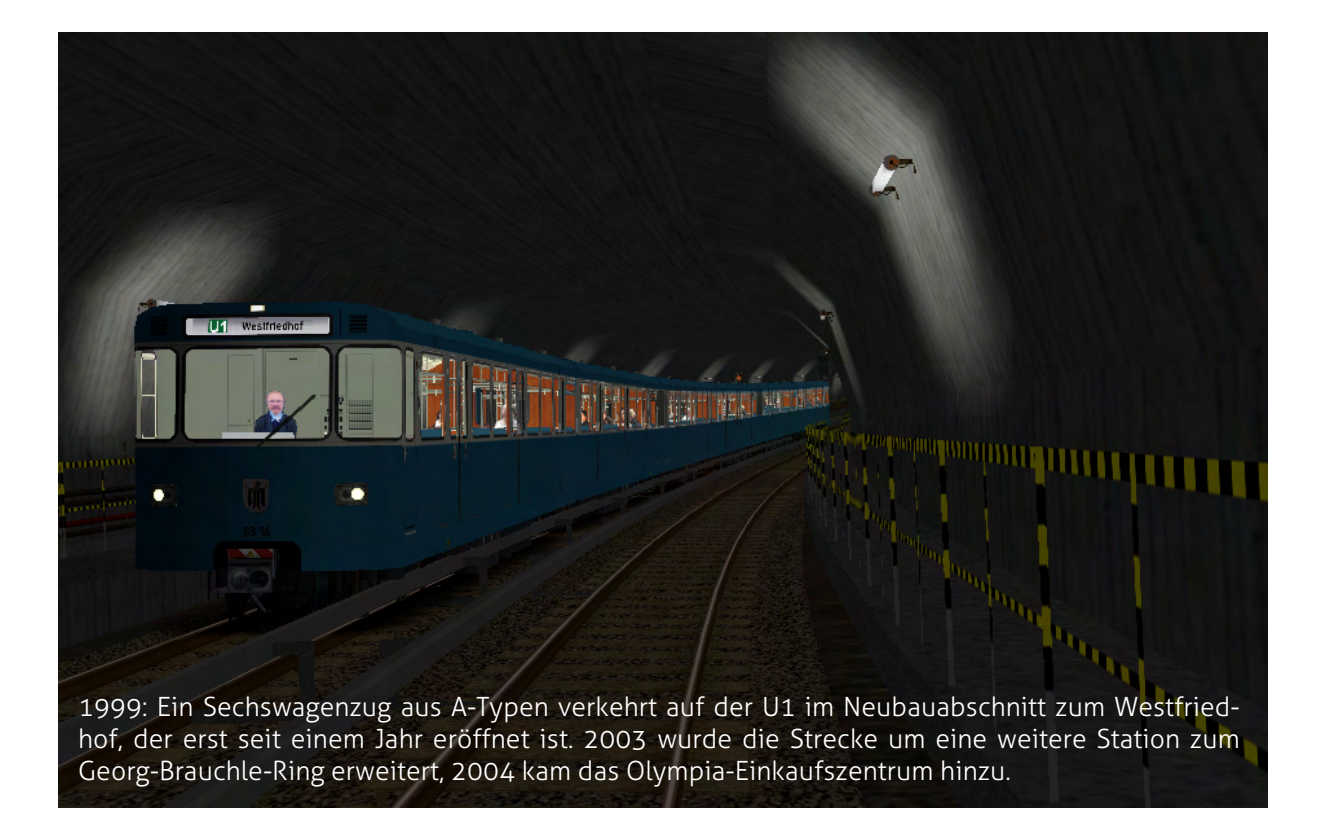

#### Streckeneinbau – Anfängeranleitung

Zum Einbau für Anfänger in der Projektentwicklung von LokSim 3d in eine Strecke wird Ihnen folgendes vom Objektautor empfohlen:

- 1. Legen Sie ein neues Streckenobjekt an, indem Sie auf das gewünschte Gleis einen Mausklick mit der rechten Taste machen. Gehen Sie mit dem Zeiger in der Auswahl auf Neu > und anschließend auf Streckenobjekt . Es öffnet sich mittig des Bildschirms ein Fenster.
- 2. Geben Sie dem Streckenobjekt nun einen beliebigen Namen (z. B. Zug) und tragen Sie die Gleisposition ein.
- 3. Wählen Sie bei der Abhängigkeit vom befahrenem Gleis "Objekt nur anzeigen, wenn kein Zug auf der Strecke ist" aus, es sei denn, es handelt sich um einen Sonderfall (z. B. Simulation vom Aufkuppeln auf den Triebwagen). Zusätzlich können Sie die Darstellung abhängig von der Fahrtrichtung Ihres Zuges machen.
- 4. Geben Sie, falls erwünscht, Formeln bei der Dynamischen Sichtbarkeitsdarstellung an und schalten Sie anschließend vom Register "Position" auf "Objekte" um.
- 5. Wählen Sie nun die einzelnen Fahrzeugobjekte über das Anklicken der ersten, bereits vorhandenen, Tabellenzeile und dem Klick auf Datei auswählen aus. Die Objekte des Typs A finden Sie in dem in der letzten Zeile auf Seite 8 (oben) angegebenen Verzeichnis. Es werden im realen Betrieb häufig Triebwagen mit alten und neuen Farbschema gemischt.
- 6. Tragen Sie die korrekte Einzelposition ein, was im folgenden Themengebiet "Streckeneinbau – korrekte Positionierung; Seite 10" genauer beschrieben ist.
- 7. Nun können Sie vom Wagen verschiedene Eigenschaften (Ausführliches hierzu in "Einstellungen & Funktionen"; Seite 11) bestimmen und ggf. Beleuchtungsoptionen ändern.
- 8. Klicken Sie im Fenster und links auf OK und ihr Zug wird positioniert. Falls etwas nicht stimmen sollte, können Sie durch Anklicken des Streckenobjektes mit dem von Ihnen eingegebenen Namen nachträglich jeder Zeit etwas ändern.

Weitere Informationen finden Sie in der Bedienungsanleitung des LokSim-Editors.

#### Streckeneinbau – korrekte Positionierung

Ein Doppeltriebwagen, bestehend aus Nord- und Südteil, der Fahrzeuge der Baureihe A ist in echt und in der 3d-Nachbildung 37.150 Millimeter (37,150 m) lang. Hieraus folgt die Länge eines einzelnen Wagenteils – 18.575 mm (über Kupplung). Nachdem sich die beim Kuppelbetrieb aufeinanderliegende Fläche der Schaku (Scharfenbergkupplung) bei -0,3 m befindet, entsteht ein Positionsversatz. Unter Beeinrechnung von diesem ergibt sich folgende Tabelle für ein Streckobjekt:

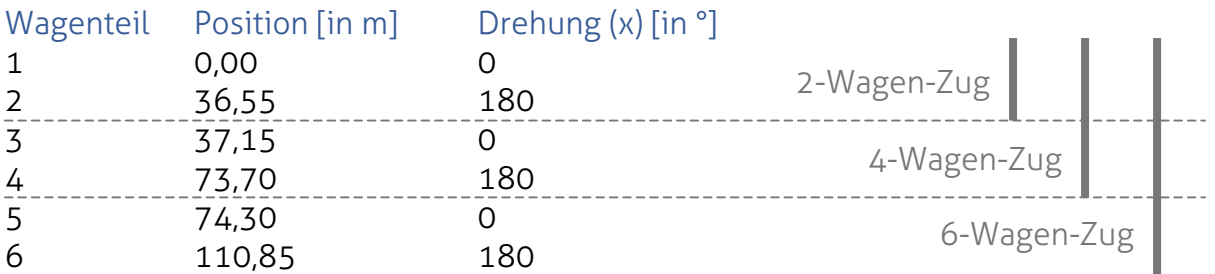

Entweder muss bei allen um 180° gedrehten Wagen oder bei allen nicht gedrehten Wagen die Option "Suedteil" in den Eigenschaften angegeben werden. In der Realität zeigt der Nordteil auf den Strecken der U-Bahn München bei der

- **U1** Richtung Olympia-Einkaufszentrum, bei der
- **U2** Richtung Feldmoching, bei der
- **U3** Richtung Moosach, bei der
- **U4** Richtung Westendstraße, bei der
- **U5** Richtung Laimer Platz, bei der
- **U6 Richtung Garching-Forschungszentrum, bei der aktuellen**
- **U7** Richtung Westfriedhof und bei der aktuellen
- **U8** Richtung Olympiazentrum.

Falls eine Gleisüberhöhung vorhanden sein sollte, ist eine Drehung von 0 bis +/- 3 Grad empfohlen, damit sich der Zug an die geneigte Schiene anpasst. Eine Änderung der Höhe ist bei Verwendung der Standard-Schienenhöhe (Schienenoberkante 0,37 Meter über dem Boden) nicht nötig.

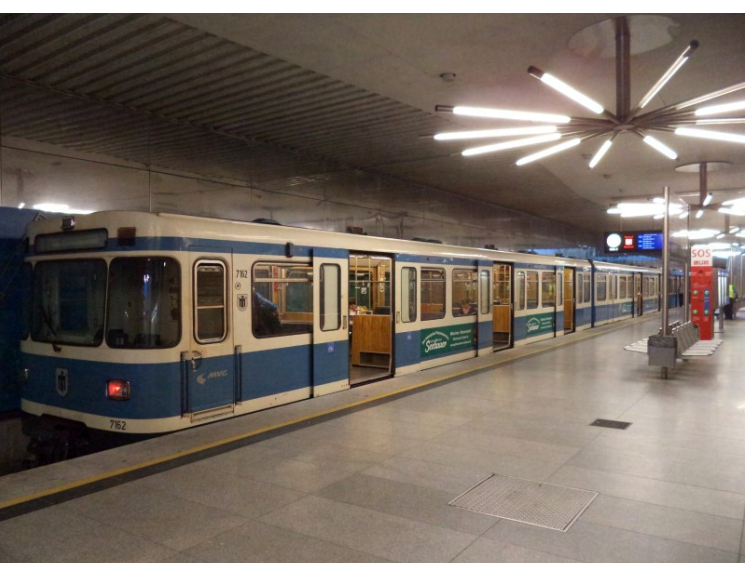

Wagen 162 ist in einem Sechswagenzugverband unterwegs und soeben in dem am weitesten vom Stadtkern entfernten U-Bahnhof Münchens – Garching-Forschungszentrum – eingefahren.

Seite 10 / 12

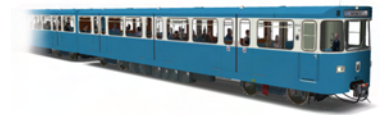

#### Einstellungen & Funktionen

Nachdem das Gruppenobjekt eines Fahrzeuges in die Strecke eingesetzt wurde, ist es nun möglich, variable Teile (z. B. Spitzen- und Schlusslichter oder Türen) über den Button Eigenschaften... zu ändern. In folgender Tabelle wird beschrieben, was die einzelnen Einstellungen bewirken:

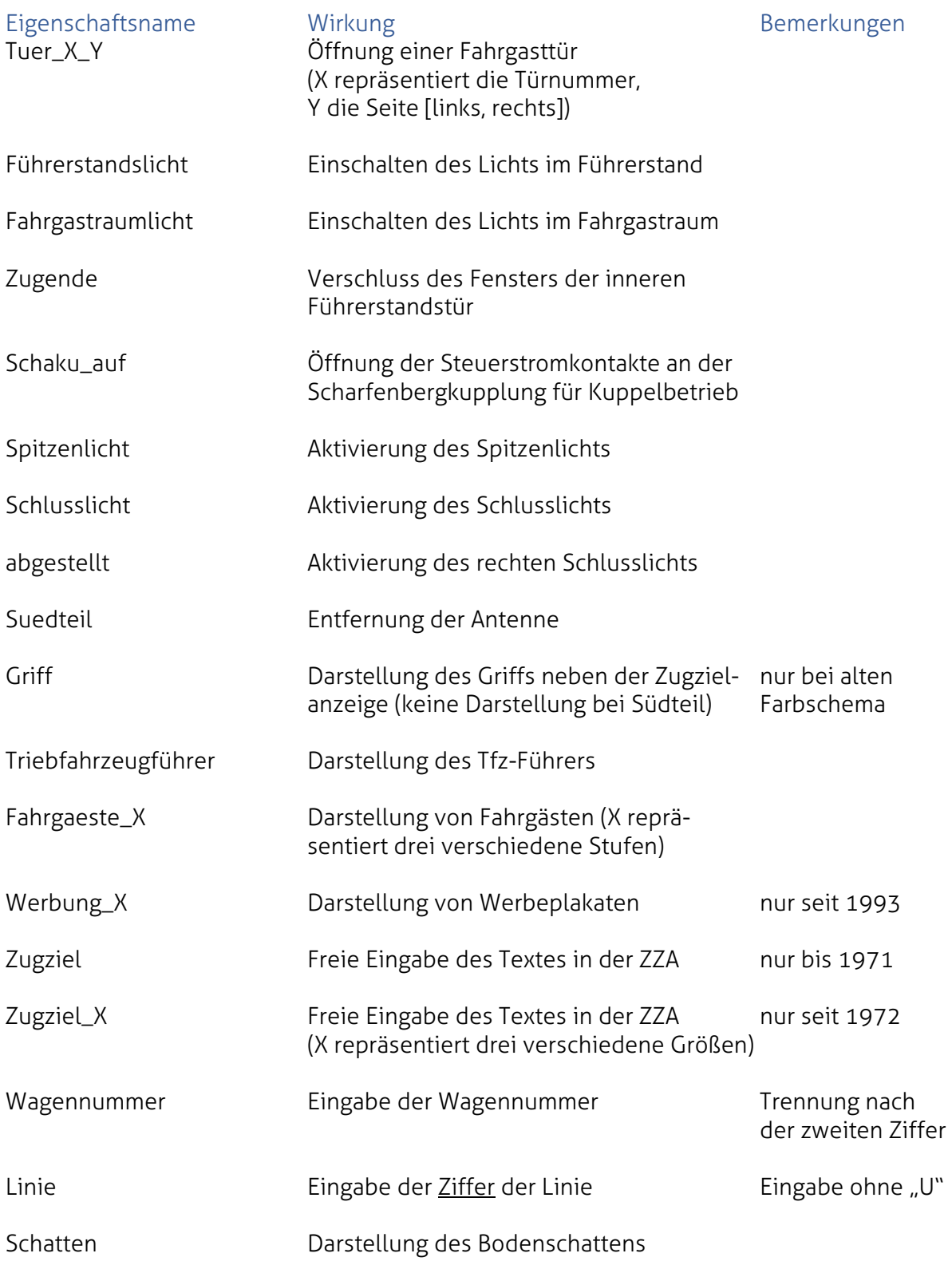

#### Einbinden in Strecken

Selbstverständlich ist das Einbinden des 3d-Objekts in Strecken, die im öffentlichen Downloadbereich angeboten werden, gestattet und erwünscht. Vorraussetzung hierfür ist, dass die verwendete Datei dem Original entspricht und somit bei der Installation nicht überschrieben wird.

#### Weitergabe an Dritte

Die Weitergabe an dritte Personen, sowie die Verweisung und Empfehlung des Objekts und des Führerstands des A-Wagens ist natürlich gestattet. Sollten die Dateien allerdings ohne Absprache auf einer anderen Website öffentlich zum Download angeboten werden (Ausnahme Einbindung in eine Strecke), handelt es sich hierbei um die Verletzung der Nutzungsbedingungen.

#### **Quellennachweis**

Aus folgenden Quellen stammen die für diese Beschreibung & Bedienungsanleitung verwendeten Informationen:

- Buch: Wolfgang Pischek / Holger Junghardt Die Münchner U-Bahn – GeraMond
- Website: Münchner U-Bahn www.muenchnerubahn.de
- Website: Münchner U-Bahn Galerie www.muenchner-u-bahn.net

#### Copyright & Danksagung

Ich danke allen Beta-Testern, die an der Baureihe A beteiligt waren und Vorschläge, sowie Ideen zur Verbesserung des Führerstands und des Objekts brachten. Insbesondere geht mein Dank an Klaus Nickel, der mir freundlicherweise einige Texturen für das 3d-Objekt bereitstellte und durch dessen Erfahrung mit den Berliner F-Zügen es möglich war, die Steuerung des Zuges beim LokSim-Führerstand zu verbessern.